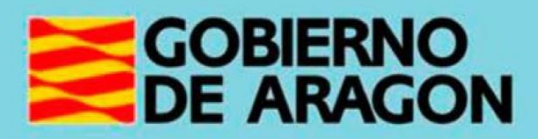

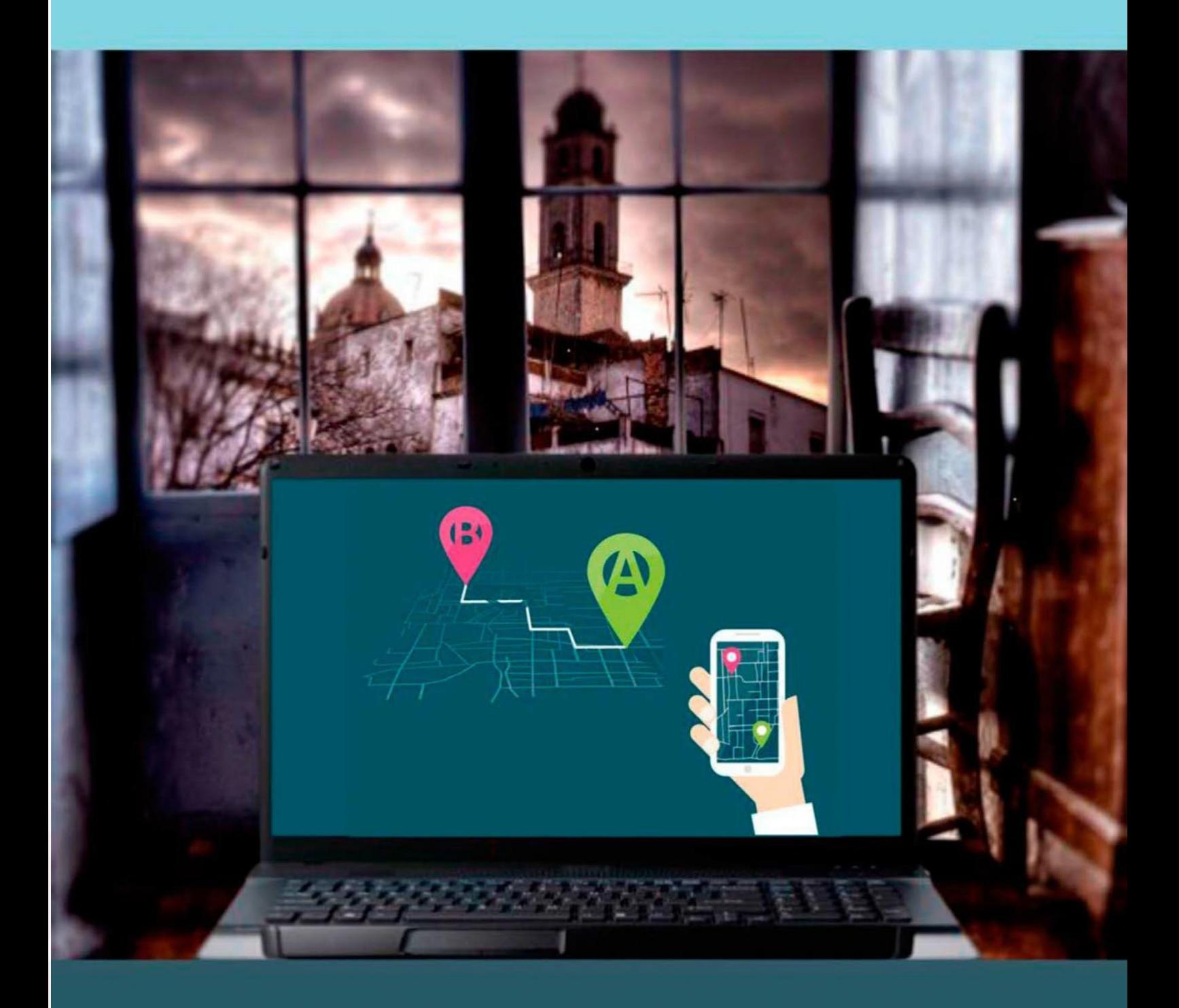

Guía para el profesor del taller

"APLICACIONES MÓVILES DE AYUDA A LOS DESPLAZAMIENTOS, **GPS Y TRANSPORTES PÚBLICOS"** 

## **Presentación. Taller de "Aplicaciones móviles de ayuda a los desplazamientos, gps y transportes públicos."**

Desde el Departamento de Ciencia, Universidad y Sociedad del Conocimiento, se promueve la realización de este taller con el objetivo de que el alumno conozca las posibilidades existentes sobre el manejo, uso y funcionalidad de las aplicaciones específicas que sirvan de ayuda a los desplazamientos, GPS y transportes.

Este curso básico tendrá una duración de 5 horas y forma parte de los materiales de la formación presencial que se lleva a cabo en telecentros y centros de carácter social de diversas localidades de la Comunidad Autónoma de Aragón.

Se incluyen en esta guía una serie de actividades propuestas y las pautas para su planteamiento, así como los tiempos aproximados para su realización:

- Tiempo aproximado para el estudio de la TEORÍA: 1.5 horas.
- Tiempo aproximado para la realización de las ACTIVIDADES: 3.5 horas.

Publicado bajo licencia [Reconocimiento-NoComercial-CompartirIgual 3.0](https://creativecommons.org/licenses/by-nc-sa/3.0/es/)  [España \(CC BY-NC-SA 3.0 ES\)](https://creativecommons.org/licenses/by-nc-sa/3.0/es/)

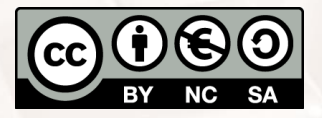

Última actualización de este manual: mayo de 2023. [Talleres TIC](https://www.aragon.es/-/talleres-tic)<sup>1</sup>

Talleres TIC; Guías del Profesor 15

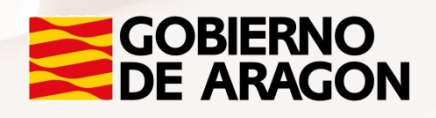

<sup>1</sup> https://www.aragon.es/-/talleres-tic

 $\overline{\phantom{a}}$ 

## Índice de contenidos

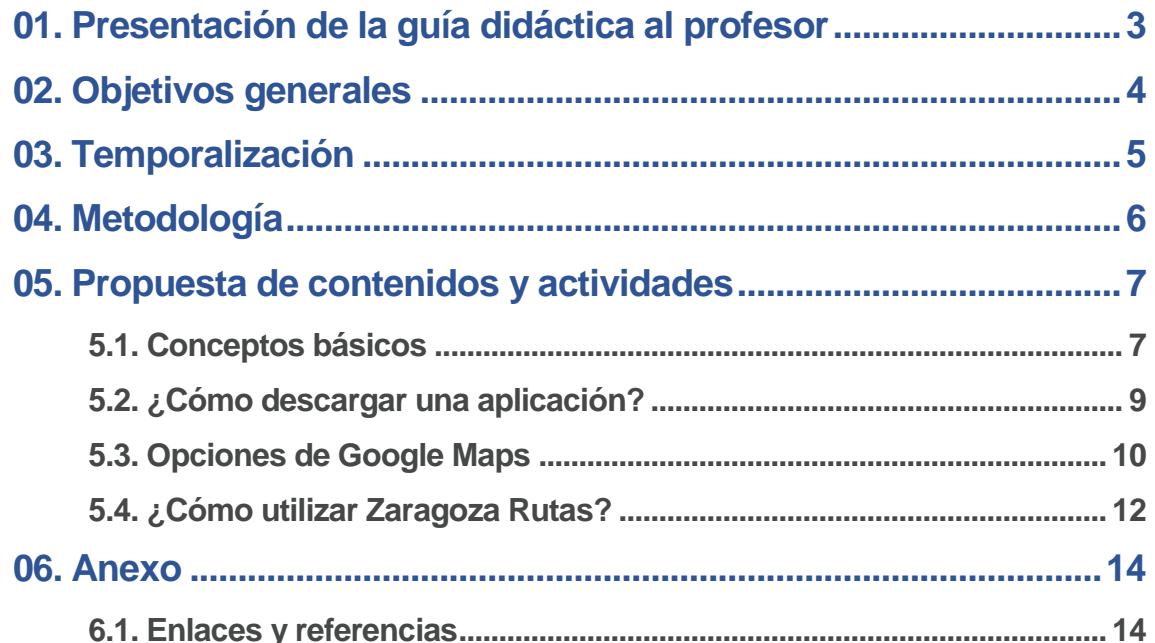

 $\mathbb{Z}$ 

# <span id="page-3-0"></span>**01. Presentación de la guía didáctica al profesor**

Este curso básico, que tiene como objetivo introducir a los alumnos en el uso de diversas herramientas informáticas de ayuda a los desplazamientos, GPS y transportes públicos, está dirigido principalmente a personas que nunca han tenido acceso a estas aplicaciones, o que poseen unos conocimientos muy limitados al respecto.

Esta guía para el docente del curso, que se presenta con el objeto de facilitar la función del aprendizaje del alumno, muestra cómo aprovechar estas herramientas de ayuda en el conocimiento de aplicaciones de movilidad.

Se han definido, por tanto, unos objetivos y contenidos que responden a un enfoque práctico, basado en la adquisición básica de determinadas competencias.

Los medios e infraestructura necesarios para el seguimiento del taller están formados por una sala equipada con un ordenador conectado a Internet, red wifi y un proyector de pantalla, para que los alumnos puedan seguir los pasos del profesor en el monitor.

Se recomienda que cada alumno disponga de un móvil o tableta, aunque se puede realizar por parejas en caso de que el número de dispositivos sea insuficiente.

 $At$ 

Página **3** de **14**

# <span id="page-4-0"></span>**02. Objetivos generales**

Los objetivos generales planteados para este curso son los siguientes:

- Conocer qué es una aplicación o app y para qué sirve.
- Aprender a descargarse una aplicación en cualquier móvil.
- Saber manejar el móvil para encontrar la aplicación descargada.
- Conocer las diferentes aplicaciones que se pueden usar para desplazamientos, GPS y transportes públicos.
- Saber activar la ubicación del móvil.
- Realizar una búsqueda de un lugar concreto al que se quiera ir.
- Formar al usuario para que tenga la confianza de explorar todas las opciones que le ofrecen las aplicaciones descargadas.
- Saber usar las aplicaciones descargadas y conocer los recursos y herramientas del móvil.

 Formar al usuario para que tenga la confianza de explorar todas las opciones que le ofrecen las aplicaciones descargadas.

<span id="page-5-0"></span>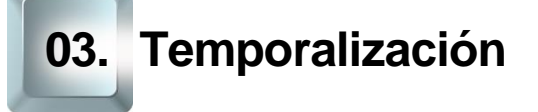

La duración prevista de este curso básico es de 5 horas.

Se recomienda atenerse a dicha duración, teniendo en cuenta el carácter de los contenidos de este curso y las características del alumnado. Por ello, en la propuesta metodológica se tenderá a reducir la carga teórica en favor de una perspectiva experiencial mediante la realización de actividades fundamentalmente prácticas.

De esta forma, la estructura temporal estaría formada así:

- Exposición teórica: 1.5 hora.
- Parte práctica: 3.5 horas.

 $Al<sup>t</sup>$ 

## <span id="page-6-0"></span>**04. Metodología**

La metodología propuesta para este curso ha de ser eminentemente **práctica**, favoreciendo un **papel activo y autónomo por parte del alumno**, en la que el profesor ha de ser, ante todo, un facilitador del proceso de aprendizaje.

Como hemos expuesto anteriormente en el apartado de temporalización, apostamos por aportar un marcado sentido práctico a los contenidos del curso. De esta forma, el profesor debe procurar que las exposiciones teóricas no sean muy extensas.

Será muy positivo que desde el inicio el alumno conecte con sus **motivaciones** para realizar este curso, para ir avanzando en los aspectos prácticos de uso de las herramientas de ayuda para los desplazamientos, GPS y transportes públicos*.* Debe procurarse la **participación** de los alumnos como elemento motivador y canalizador de los contenidos propuestos en esta formación.

El profesor alternará el trabajo individual del alumno, lo que fomentará su **autonomía**, con el trabajo en un grupo pequeño (por parejas, por ejemplo), impulsando así el **aprendizaje colaborativo** mediante la **cooperación** entre alumnos en la realización de las actividades propuestas.

La metodología desarrollada debe permitir, además, que el alumno pueda comprobar el avance en su propio proceso de aprendizaje, por lo que las actividades deben poseer carácter *criterial* y *formativa* a través del logro de los **objetivos** generales planteados. Para ello, establecer una dinámica continua de *feedback* será un elemento fundamental, tanto en los procesos de motivación como en los de evaluación.

# <span id="page-7-0"></span>**05. Propuesta de contenidos y actividades**

#### **5.1. Conceptos básicos**

<span id="page-7-1"></span>Como recomendación didáctica, el inicio de este curso debe comenzar con una dinámica para que el profesor conozca a sus alumnos y sus motivaciones, creando de esta manera un clima de confianza.

Será importante explicar los **objetivos** que esperamos que alcancen los alumnos mediante esta formación y la **metodología** que vamos a utilizar, animando a la participación y a que el alumno asuma un papel activo y protagonista.

**ACTIVIDAD 1:** Sin perder de vista nuestro objetivo, aprovecharemos para que nuestros alumnos se presenten y expliquen **qué esperan conseguir con este curso**, para conectar con sus motivaciones y facilitar nuestra adaptación a sus expectativas e intereses, así como a sus características personales.

Aprovecharemos, por tanto, esta dinámica para introducir a nuestros alumnos en conceptos básicos como:

- $\bullet$  TIC
- Sistema operativo
- **Aplicación (app)** 
	- Interconectividad
	- Ubicación
	- Google Maps
	- Utilidad de aplicaciones

A continuación, profundizaremos con las principales **ventajas** de utilizar aplicaciones de ayuda a la movilidad.

 $At$ 

**ACTIVIDAD 2:** Para evitar una exposición teórica unidireccional,

proponemos que animes a participar a tus alumnos para construir, entre todo el grupo, una lista comparativa, que el profesor se encargará de completar y dirigir en la pizarra:

- Ventajas de las TIC aplicadas a la movilidad.
- Inconvenientes de las TIC aplicadas a la movilidad.

Las aplicaciones móviles en el ámbito de los desplazamientos y transportes públicos son una valiosa ayuda para muchas personas porque facilitan:

- Conocer una dirección en una ciudad, poder identificar los sitios históricos de visita, mapas, puntos de interés, etc.
- La obtención de información sobre incidencias en nuestra ruta en tiempo real, como accidentes, controles por radar o atascos.
- La seguridad dado que las autoridades tienen posibilidad de acceso a la ubicación de los usuarios en caso reportar emergencias.
- Reconocimiento de nuevos lugares.

**ACTIVIDAD:** Haremos un sondeo a nuestros alumnos sobre las utilidades prácticas esperan alcanzar con el aprendizaje del uso de estas herramientas. Les daremos un par de minutos para que las escriban en un papel, y al finalizar, realizaremos una puesta en común para analizar qué grado de afinidad existe entre las diferentes expectativas. La dinámica debe servirnos para profundizar en las principales ventajas de estas herramientas y para introducir aspectos técnicos básicos en función de las dudas que presenten los alumnos.

**ACTIVIDAD:** Preguntaremos a nuestros alumnos si conocen cuál es el sistema operativo de sus móviles o tabletas y si saben que es la ubicación y cómo se puede activar y desactivar. Dejaremos el tiempo suficiente como para que encuentren la opción en sus dispositivos y reconozcan el icono ubicación.

### **5.2. ¿Cómo descargar una aplicación?**

<span id="page-9-0"></span>Comenzamos en este apartado con el aspecto práctico del curso y lo haremos destacando, en primer lugar, las tiendas (App store o Google Play) en las que podemos encontrar este tipo de aplicaciones.

Haremos una comparación entre los dos sistemas operativos, si fuese necesario y remarcaremos su importancia para descargar aplicaciones.

**Google Maps** es un es un servidor de aplicaciones de mapas.

 $Al<sup>t</sup>$ 

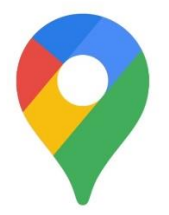

Imagen 1 Icono de Google Maps.

Ofrece imágenes de mapas desplazables, así como fotografías por satélite del mundo e incluso la ruta entre diferentes ubicaciones o imágenes a pie de calle con Google Street View.

**ACTIVIDAD:** Llegados a este punto, es necesario saber si los usuarios del curso conocen cómo instalar y desinstalar aplicaciones, para ello se les propone que hagan una búsqueda en sus móviles o tabletas para saber si tienen instalada la aplicación de Google Maps.

Siguiendo el manual, los alumnos realizarán el proceso de descarga de la app en su dispositivo móvil. El profesor utilizará el proyector para guiar el proceso paso a paso. Debemos recordar a nuestros alumnos que el proceso de descarga puede conllevar un gasto de "megas" en su tarifa. Para evitarlo, si es posible, será preferible utilizar una redWifi.

Si ya tuviesen instalada la aplicación, se procederá a hacer el ejemplo con Zaragoza Rutas.

**ACTIVIDAD:** Los participantes del curso deben diferenciar entre el icono de acceso rápido que se crea en la pantalla inicial y dónde queda almacenada la aplicación. Deben practicar eliminando el acceso directo y volviéndolo a crear y desinstalando una de estas dos aplicaciones y volviéndola a instalar.

#### **5.3. Opciones de Google Maps**

<span id="page-10-0"></span>Google Maps es el servicio de mapas más usado del mundo, pues ya hay más de 800.000 sitios que utilizan la APP de Google Maps y hay más de 250 millones de usuarios activos contando solamente los dispositivos móviles.

El funcionamiento de Google Maps combina una serie de características que permiten con unos pocos clics encontrar un abanico de opciones a nuestra consulta, como un mapa interactivo, diferentes opciones de configuración, tarjetas de información y muchísimo contenido de Street View.

**ACTIVIDAD:** Los alumnos practicarán, siguiendo los pasos del manual y las indicaciones del profesor, para conocer las opciones que tiene Google Maps en cuanto a tipo de mapa: predeterminado, vista satélite y relieve. Y deberán moverse por el mapa haciendo zoom.

#### **Búsqueda de un lugar:**

**ACTIVIDAD:** Seguiremos los pasos del manual para realizar la búsqueda de nuestra casa y del ayuntamiento de nuestra localidad.

#### **Cómo llegar a un determinado lugar:**

**ACTIVIDAD:** Los usuarios del curso deberán familiarizarse con la aplicación, guiados por el profesor, para conocer cómo se puede llegar desde su casa hasta el centro de salud más cercano y cuánto tiempo les cuesta según el medio de transporte utilizado.

#### **Conocer sitios de interés:**

 $\mathsf{A}^{\mathsf{lt}}$ 

**ACTIVIDAD**: Siguiendo el manual, los alumnos realizarán el **proceso de explorar los puntos de interés** cercanos a su ubicación actual y deberán realizar una lista de restaurantes, cafeterías, gasolineras, supermercados, farmacias y hospitales cercanos.

**ACTIVIDAD:** A continuación, deberán guardar la dirección de su casa como uno de Tus sitios y realizar una lista privada de sus tres restaurantes favoritos.

**ACTIVIDAD:** Para asegurar que los usuarios han comprendido las funciones básicas de la aplicación, deberán realizar un itinerario en el que incluyan al menos 2 paradas, evitando peajes y deberán añadir esa ruta a la pantalla de inicio de su dispositivo.

### **5.4. ¿Cómo utilizar Zaragoza Rutas?**

<span id="page-12-0"></span>Zaragoza Rutas es una aplicación oficial del Ayuntamiento de Zaragoza que permite obtener la mejor ruta para desplazarse por la ciudad en transporte público.

Permite a la ciudadanía planificar sus desplazamientos en tiempo real por Zaragoza mediante el cálculo de itinerarios personalizados, teniendo en cuenta sus preferencias respecto al uso de autobús y/o tranvía, momento del día, etc. y siempre con información oficial y actualizada. De esta forma se minimizará la duración de los trayectos mejorando la movilidad en transporte público por la ciudad.

Tiene otras funcionalidades como:

- Mapa interactivo con toda la información accesible de forma detallada y usable.
- Red de transporte: visualización sobre el mapa de toda la red de transporte público.
- Informe detallado de la ruta incluyendo desplazamientos a pie.
- Tiempos de llegada: acceso a la estimación de tiempos de llegada en cada parada.

 Almacenamiento de rutas y paradas favoritas para facilitar su acceso.

**ACTIVIDAD:** Los participantes deben consultar la mejor ruta para ir desde la Plaza del Pilar al Hospital Miguel Servet. Una vez hecho, desde la parada más próxima deben consultar el tiempo de llegada de la línea y añadir esa ruta a favoritos.

 $\mathcal{Z}$ 

 $Al<sup>t</sup>$ 

<span id="page-14-0"></span>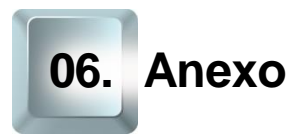

### **6.1. Enlaces y referencias**

<span id="page-14-1"></span>

- Páginas web de aplicaciones mencionadas:
	- o [App Store](https://www.apple.com/es/ios/app-store/)<sup>2</sup>.
	- o [Google Play](https://play.google.com/store)<sup>3</sup>.
	- o [Google Maps](https://www.google.com/maps)<sup>4</sup>.
	- o [Zaragoza Rutas](https://play.google.com/store/apps/details?id=es.zaragoza.rutometromultimodal&hl=es)<sup>5</sup>.

- <u>.</u> <sup>2</sup> https://www.apple.com/es/ios/app-store
- <sup>3</sup> https://play.google.com/store
- <sup>4</sup> https://www.google.com/maps
- <sup>5</sup> https://play.google.com/store/apps/details?id=es.zaragoza.rutometromultimodal&hl=es

Página **14** de **14**

 $\mathcal{Z}$